#### **PRIMARY ELECTION EV Accessible Voting System Quick Reference Guide**

# **AUDIO INSTRUCTIONS (USE HEADSET)**

### **MANAGER INSTRUCTIONS:**

- 1. Take AVS ballot card with barcode printed on top, to the AVS unit.
- 2. Insert ballot card into front card slot (Ensure cut corner of ballot card is facing right).
- 3. Press "**Select**" on Voter Interface Keypad.
- 4. Touch "**Continue**" on Assisted Voting screen to enable audio assistance.
- 5. Give Voter the headset with ear covers and assist if needed using the other headset.
- 6. On **Select a Language** screen, confirm preferred language with Voter and touch English or Español then touch "**Next**." If you touch the wrong language, touch the "**Back"** button.
- 7. Hand **Voter Interface Keypad** to voter and the system will explain use of buttons.

## **WARNING**

**Once you touch "Start Voting," you cannot change your selection and must move the voter to a different AVS to allow AVS to be completely turned off and back on.**

- 8. Review the Instructions with the Voter, then Touch "**Start Voting."**
- 9. Give Voter privacy but remain nearby in case they need further assistance.
- 10. After Voter is finished voting, direct Voter to Ballot Counting System to cast their ballot.

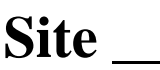

#### **PRIMARY ELECTION EV Accessible Voting System Quick Reference Guide**

## **TOUCH SCREEN INSTRUCTIONS**

### **MANAGER INSTRUCTIONS:**

- 1. Take AVS ballot card with barcode printed on top, to the AVS unit.
- 2. Insert ballot card into front card slot (Ensure cut corner of ballot card is facing right.).
- 3. On **Select a Language** screen, confirm preferred language with Voter and touch English or Español then touch "**Next**." If you touch the wrong language, touch the "**Back."**
- 4. Review the Instructions on the screen with the Voter.

# **WARNING**

**Once you touch "Start Voting, " you cannot change your selection and must move the voter to a different AVS to allow AVS to be completely turned off and back on.**

- 5. Touch "**Start Voting."**
- 6. Give Voter privacy but remain nearby in case they need further assistance.
- 7. After Voter is finished voting, direct Voter to Ballot Counting System to cast their ballot.

### **VOTER INSTRUCTIONS:**

- 1. Follow instructions on screen to make your selections.
- 2. After making all selections, review choices on the screen. To make changes Touch **"Return to Ballot."**
- 3. After reviewing all selections, Touch "**Print Card."**

### **WARNING**

**Any change after the ballot card is printed requires a new ballot card to be issued by** 

### **Manager at the Blue Security Cart**

- 4. Touch Print on Print Card screen.
- 5. After printing is complete, Pull completed ballot card from front card slot.
- 6. Take ballot to the Ballot Counting System.